# **SMART Board® GX** Potrzebujesz pomocy z monitorem

#### **Włącz monitor interaktywny**

Aby wybudzić wyświetlacz, naciśnij przycisk zasilania (1) na przednim panelu sterowania.

Aby przełączyć wyświetlacz w tryb uśpienia, naciśnij ponownie przycisk zasilania. (1)

#### **Wyświetl ekran startowy**

Naciśnij  $\{ \}$ , aby wyświetlić ekran główny, z którego można otworzyć *Tablicę*, *Przeglądarkę internetową* lub inne zainstalowane na wyświetlaczu aplikacje systemu Android.

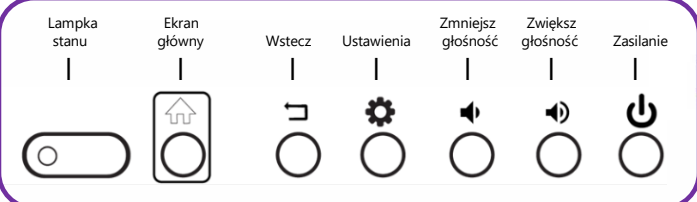

#### **Wyświetlanie obrazu z komputera**

Po podłączeniu komputera dotknij uchwytu menu z boku ekranu, aby otworzyć *Pasek narzędzi bocznych*. Dotknij ikony *Wybór wejścia*, a następnie wybierz podłączony komputer jako wejście, a na ekranie monitora pojawi się obraz z komputera.

**Uwaga:** Włącz funkcję dotykowe i SMART Ink podłączając komputer do monitora za pomocą kabla USB. Zapoznaj się z tymi podstawowymi wskazówkami dotyczącymi rozwiązywania problemów.

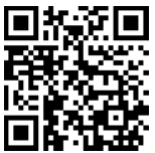

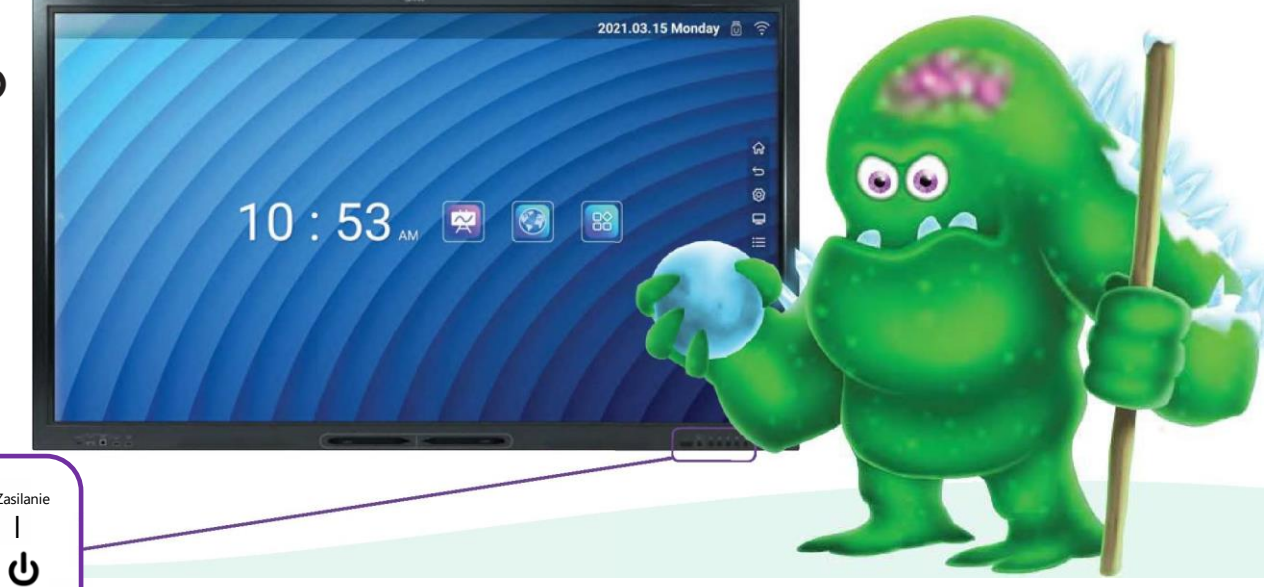

### **Rozpocznij pracę z nową Tablicą**

Na ekranie głównym monitora stuknij ikonę *Tablicy*. Zostanie wyświetlona nowa tablica.

## **Pisanie i ścieranie na Tablicy**

Podnieś jedno z piór wyświetlacza i pisz lub rysuj cyfrowym tuszem. Przesuń pięść lub dłoń nad atramentem cyfrowym, aby go wymazać.

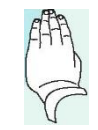

# **Pozostałe funkcje Tablicy**

Stuknij  $\bigcirc$  lub  $\bigcirc$ , aby przełączyć się między trybem rysowania jednym lub wieloma palcami. W trybie rysowania jednym palcem można używać gestów wielodotyku do powiększania i obracania. W trybie rysowania wieloma palcami każde dotknięcie wyświetlacza powoduje pozostawienie śladu cyfrowego atramentu.

Stuknii  $\mathbf 0$ , aby użyć pióra lub palca do zaznaczania, przenoszenia lub kopiowania wielu obiektów jednocześnie na tablicy.

Aby zapisać tablice jako plik PNG lub PDF, stuknij  $\mathbf{0}$ .

©2022 SMART Technologies ULC. Wszelkie prawa zastrzeżone. SMART Board, smarttech, logo SMART i wszystkie slogany SMART są znakami towarowymi lub zastrzeżonymi znakami towarowymi SMART Technologies ULC w Stanach Zjednoczonych i/lub innych krajach. Wszystkie nazwy produktów i firm osób trzecich mogą być znakami towarowymi ich odpowiednich właścicieli. Treść może ulec zmianie bez powiadomienia.